### Welcome to h-choc.com

Here is a small manual for how to use the website.

1- Price and creation of ingredients

Before starting your creation, and finalizing your recipes, first you should add the price of the ingredients that you use the most (cream, sugar, butter, chocolate, fruit purees…)

First, select "ingredients"

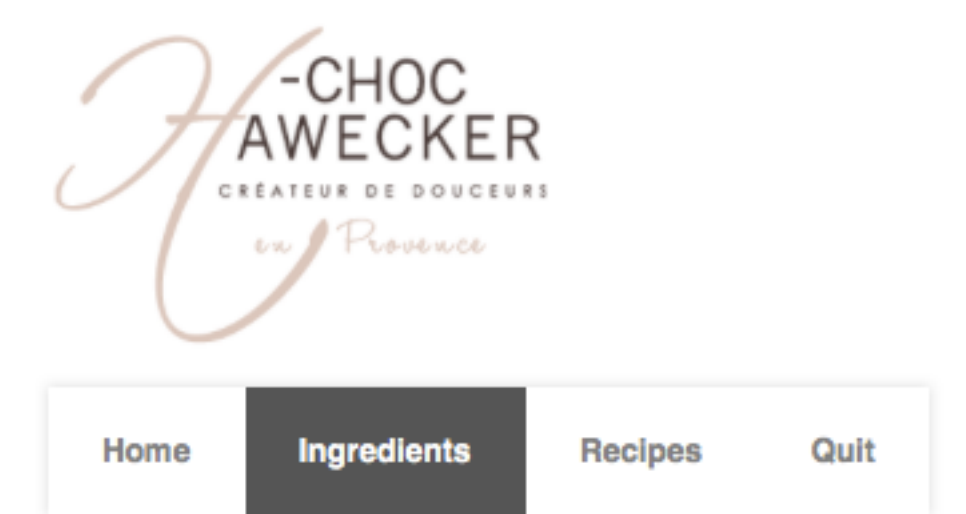

Bienvenue test (name@company.com)

وسائله والمستقبل والمستحدث والمتناور

Search ingredient by entering the name of the ingredient in the search bar. For example, type "cream," then click search.

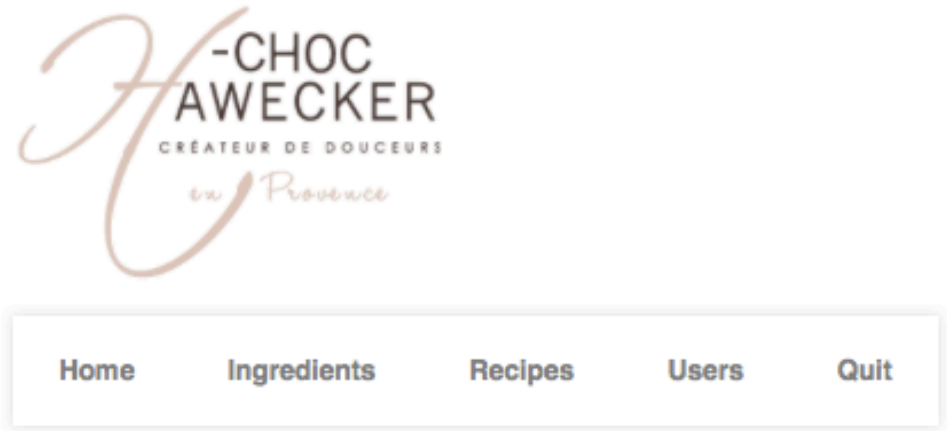

Bienvenue Hawecker (hawecker@wanadoo.fr)

#### **Ingredients** Filter by Name cream ÷ Search  $\div$ Category:

You can also search by category, for example, as shown below, "dairy products."

## **Ingredients**

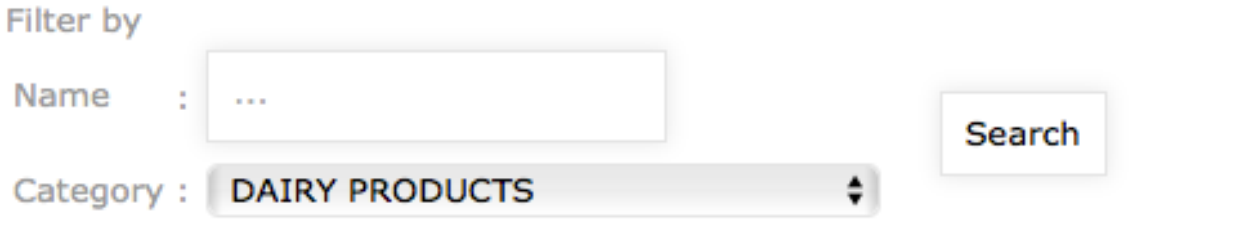

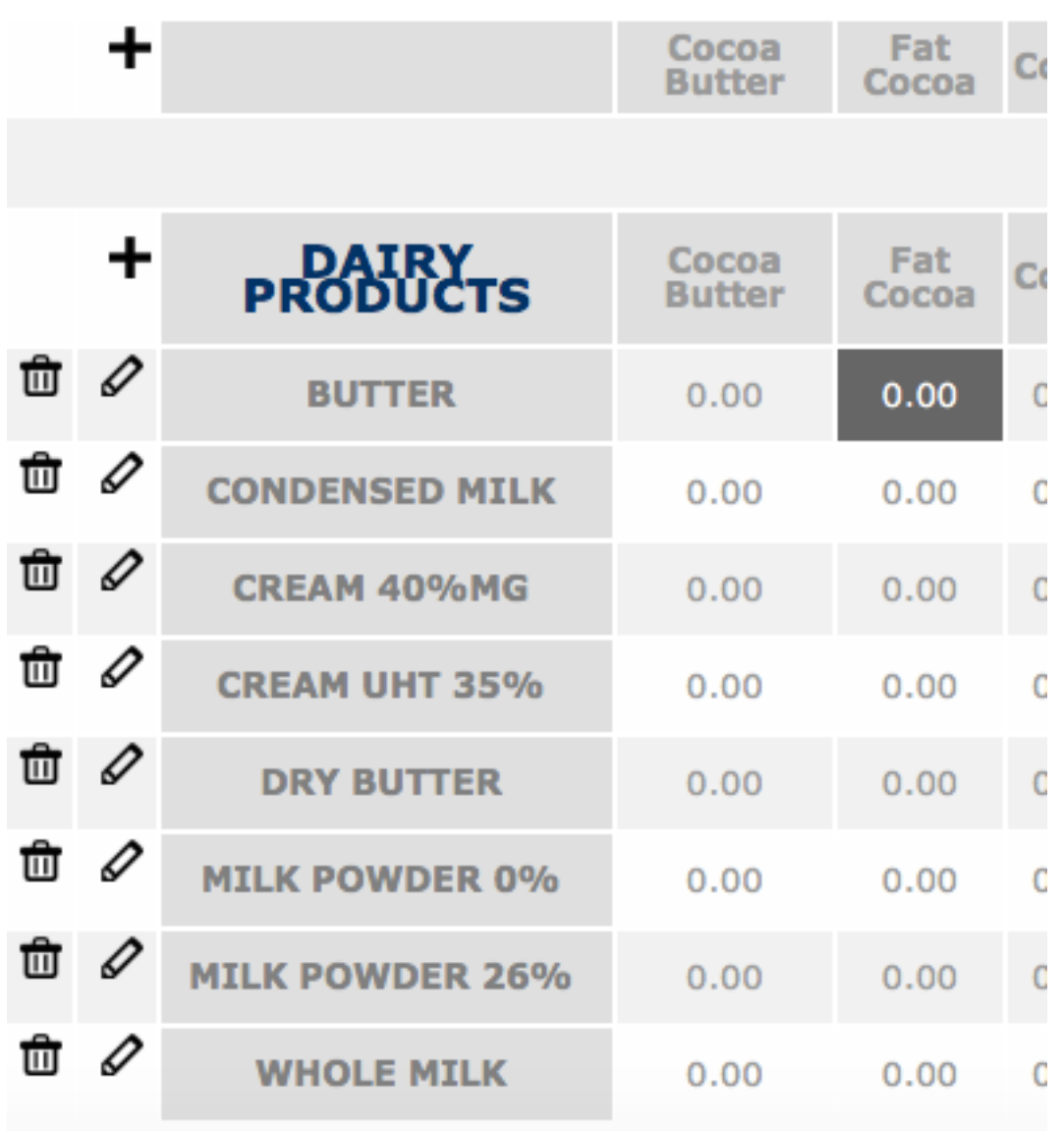

You can choose from different types of cream by clicking on the modifier icon near the name of the ingredient:

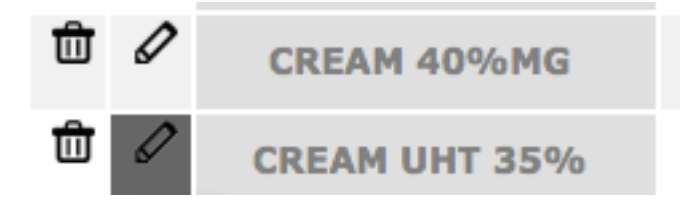

A new page will appear where you can modify the price of the ingredient. When you have entered the new price click "EDIT"

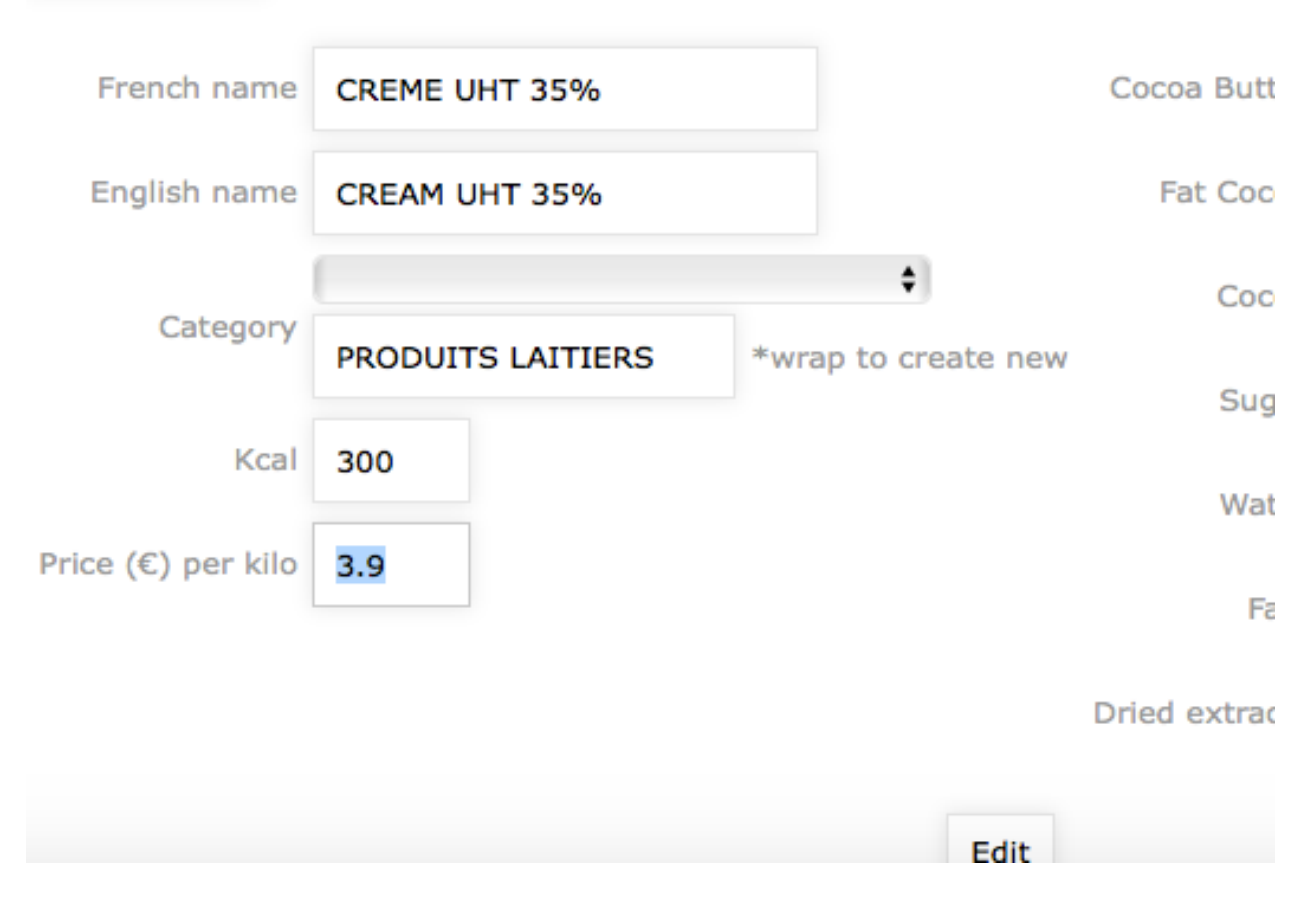

The database of the ingredients is large enough that you can enter any new ingredient that you want. You can easily add it to the database but make sure to know the exact composition of the ingredient. To do this click on "ingredient" then "add ingredient"

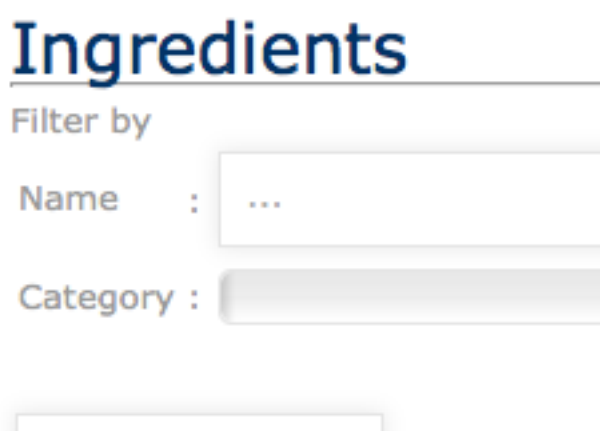

Add an Ingredient

A new page will appear in which you can fill out all of the fields and then click "add"

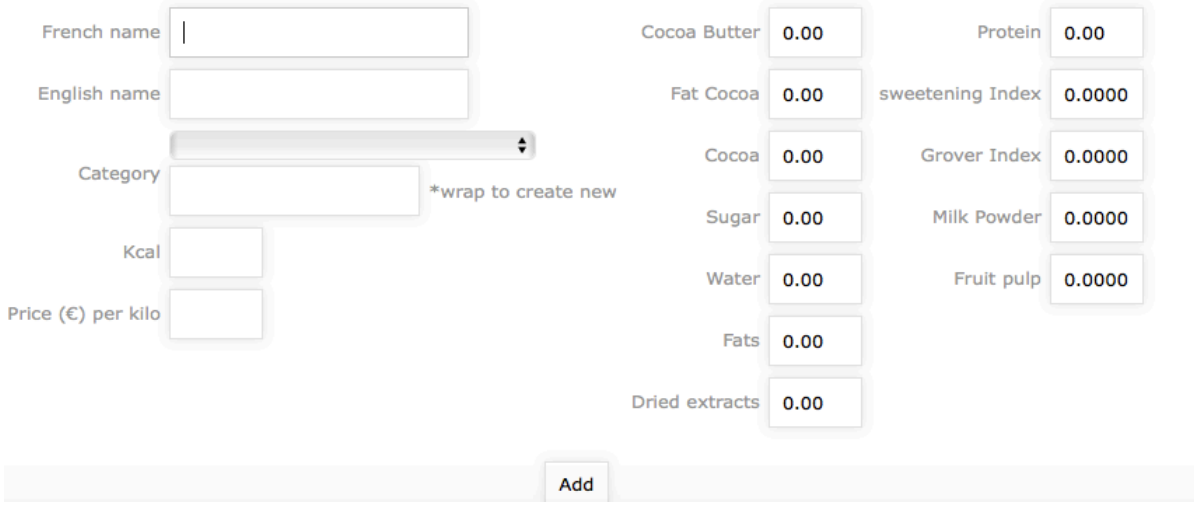

2-Creation of recipes

Before you start, open two pages at the same time so that if you make a mistake the last page on which you clicked "enter" is still open so that your work will be saved.

To add a new recipe click on "recipes"

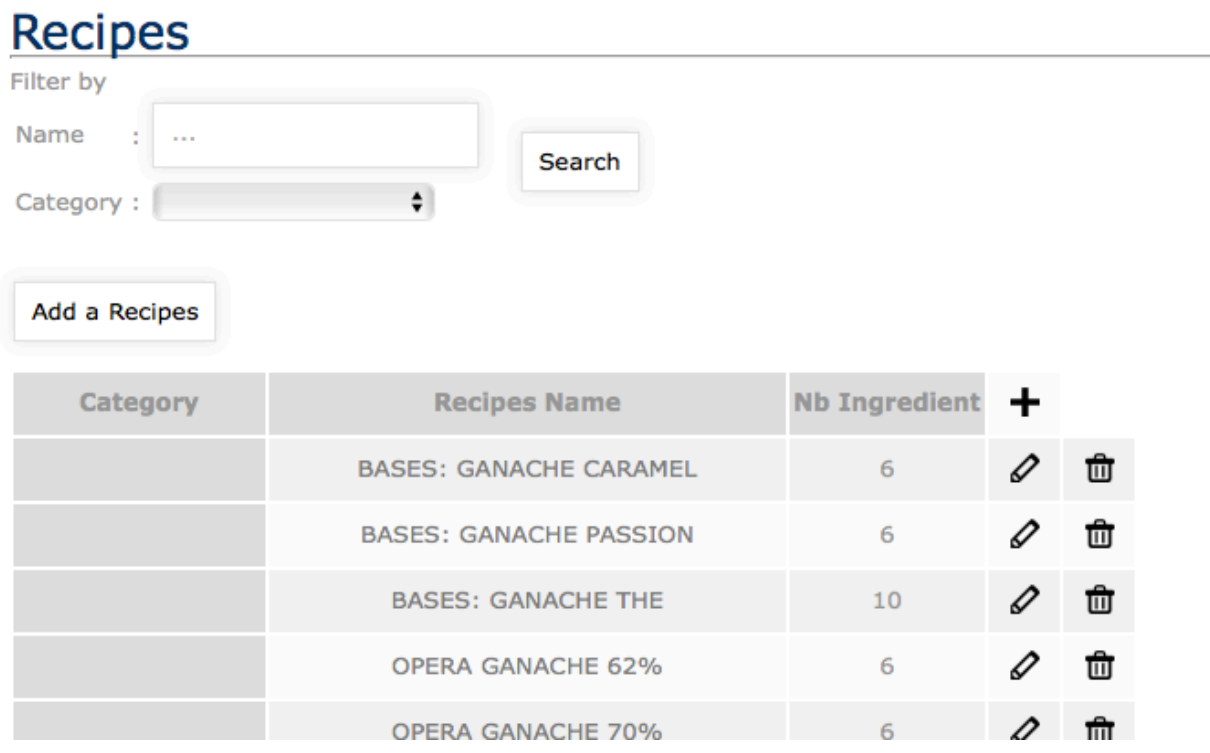

Then "add recipe"

# **Recipes**

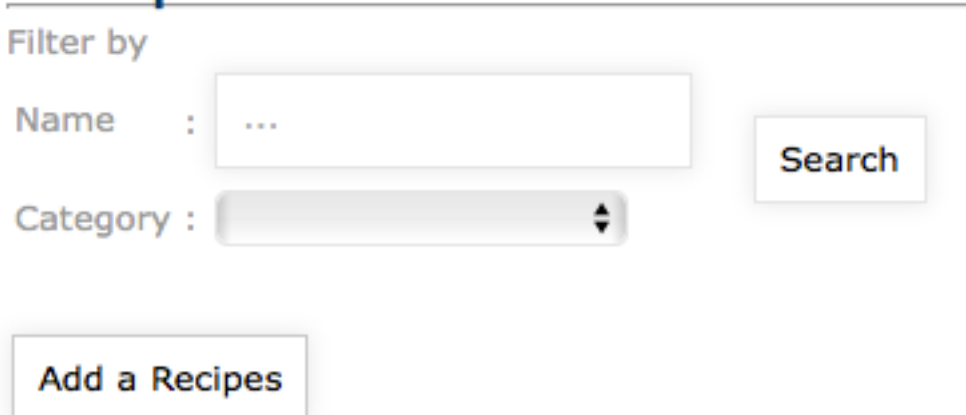

Write the name of the recipe in the field, then click on "create recipe"

# Recipe - Add

Recipes Name:

honey ganache

Create recipe

A new page will open where you can enter a category for your recipe (coated bonbon, moulded bonbon , biscuit, fruit mousse…) in order to quickly find your recipes. You can also add instructions for your recipe books.

## Recipe - Edit

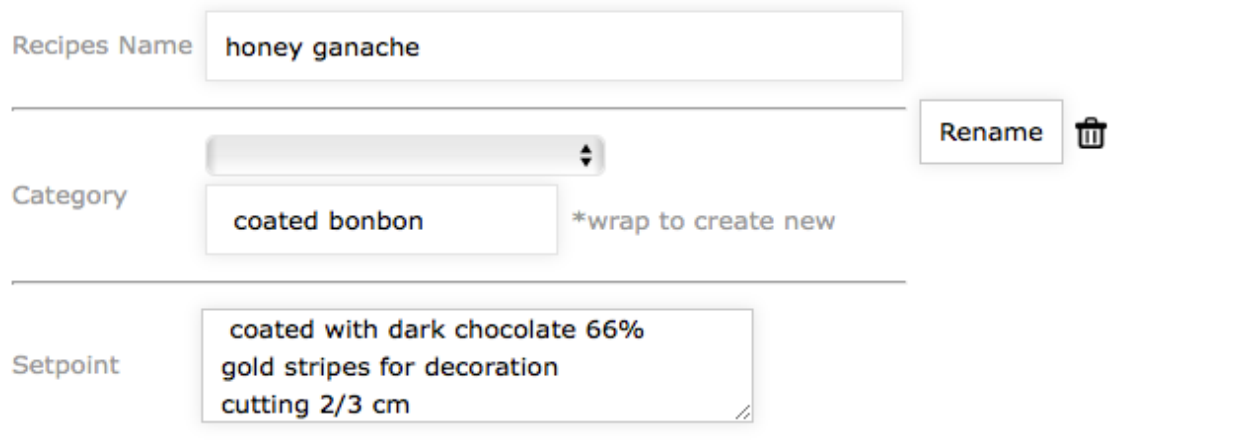

Then click on "rename" to register the title.

Then you can begin to create your recipe by using the scroll bar to enter all of the ingredients and quantities.

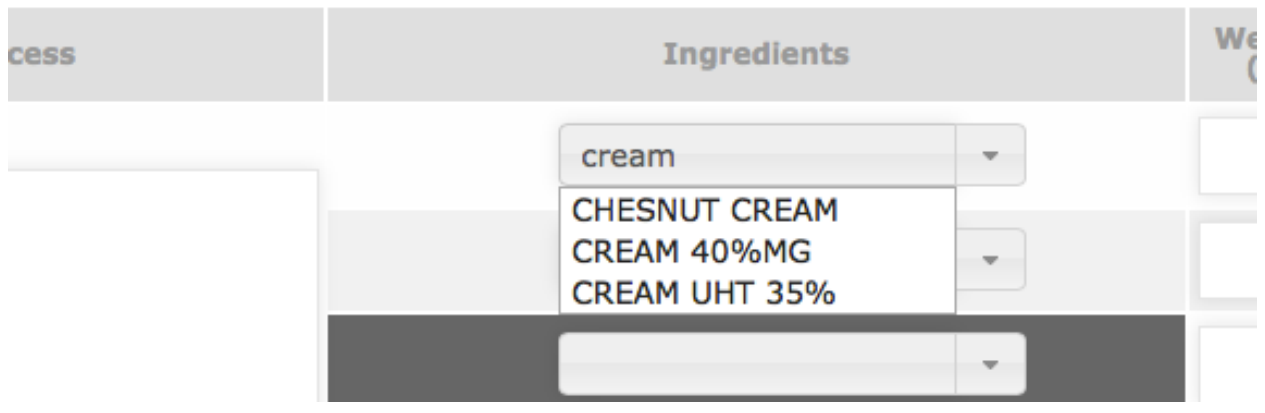

Enter the weight

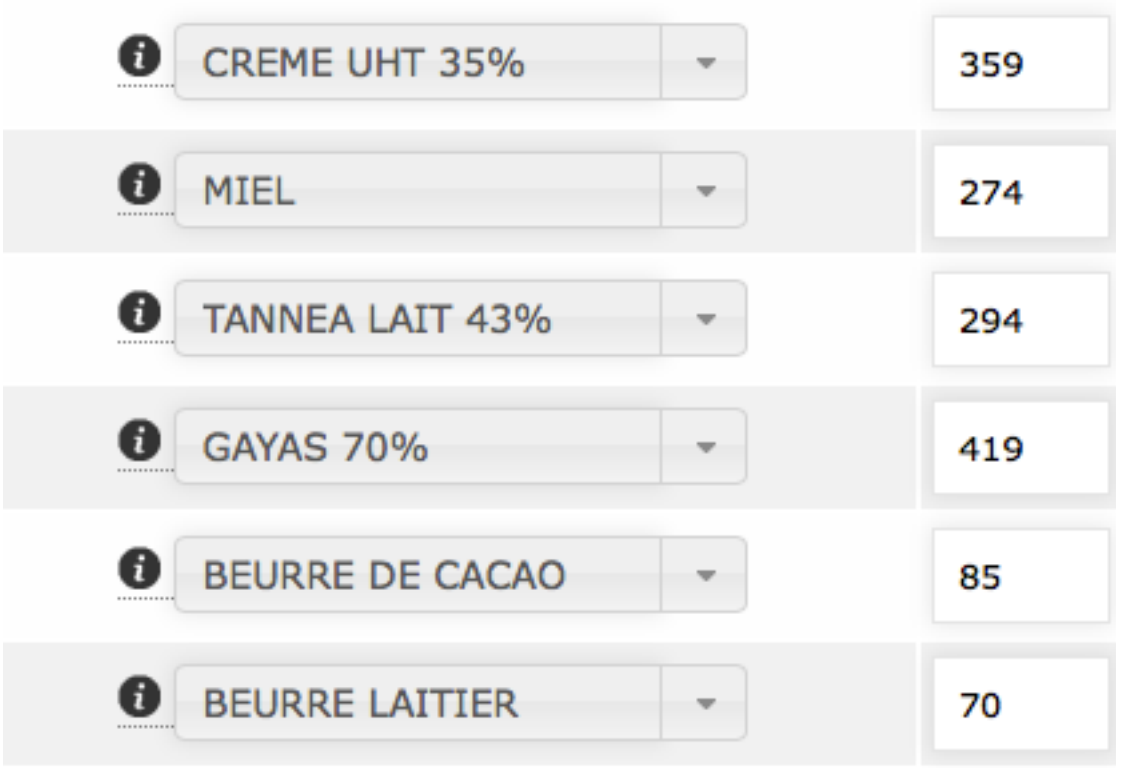

Each time you click on "enter" when you write in a new weight, the entire recipe will be saved.

Verify using the software that the composition is good to you in terms of texture, shelf life, and taste (sugar etc…)

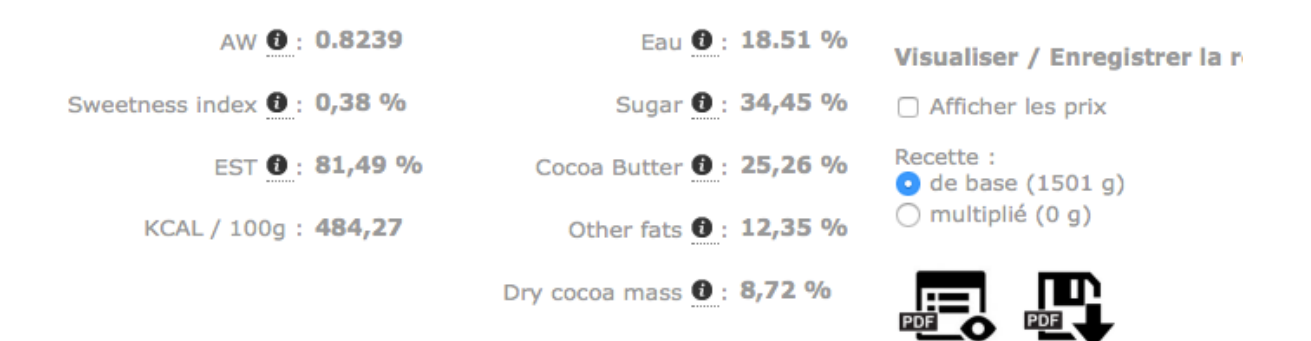

You can also calculate the recipe following the quantity that you would like to use.

There are two solutions:

First you can directly write the weight that you would like in the field total and then click on "enter" and the recipe will be automatically updated.

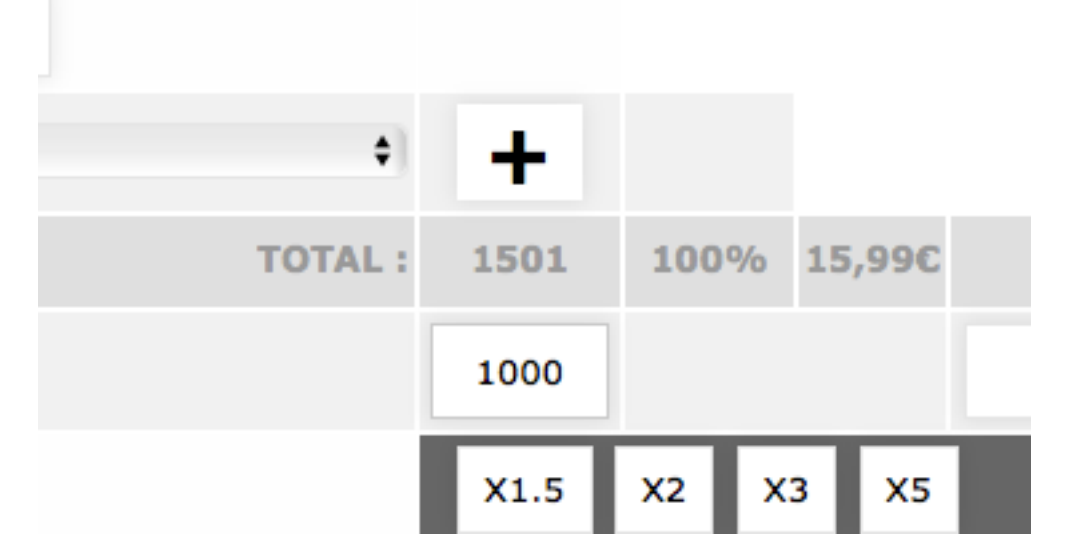

If you know the final weight of the recipe, you can multiply to achieve the quantity that you want.

You can input the process of the recipe by either writing directly into the procedure field, or you can copy and paste if the recipe is already written in another document.

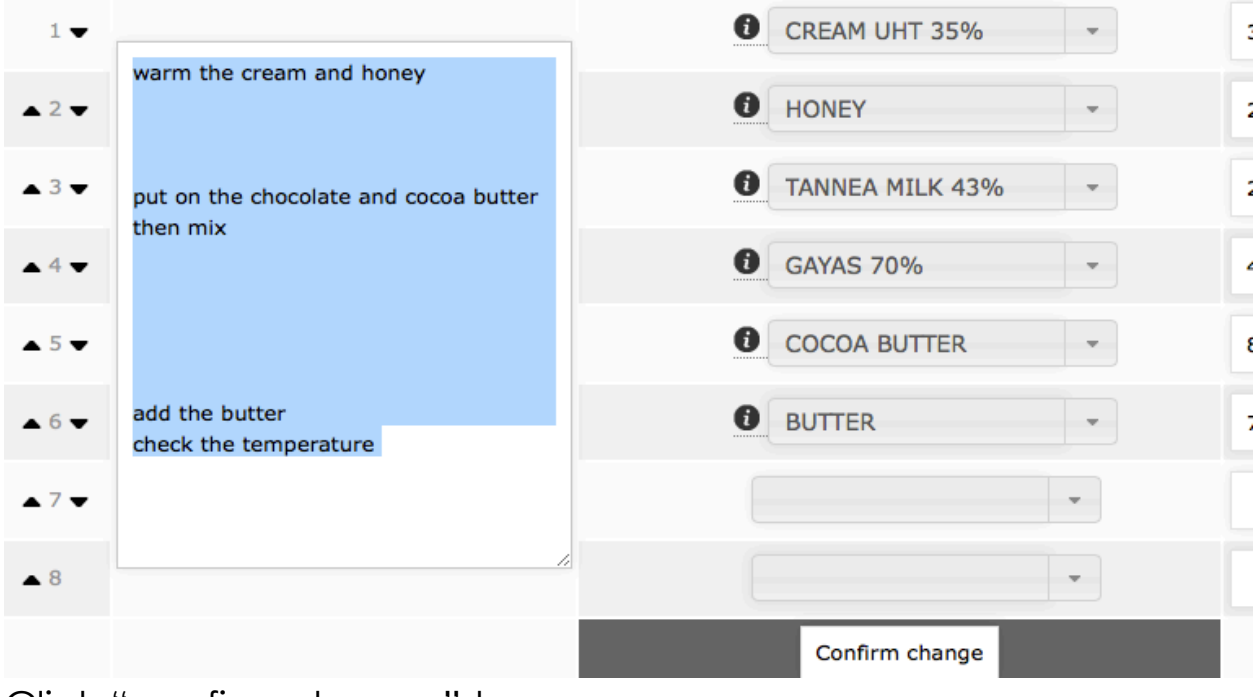

Click "confirm change" to save.

## Cost of ingredients

The cost of ingredients is shown in two different ways, the first depends on the weight in KG.

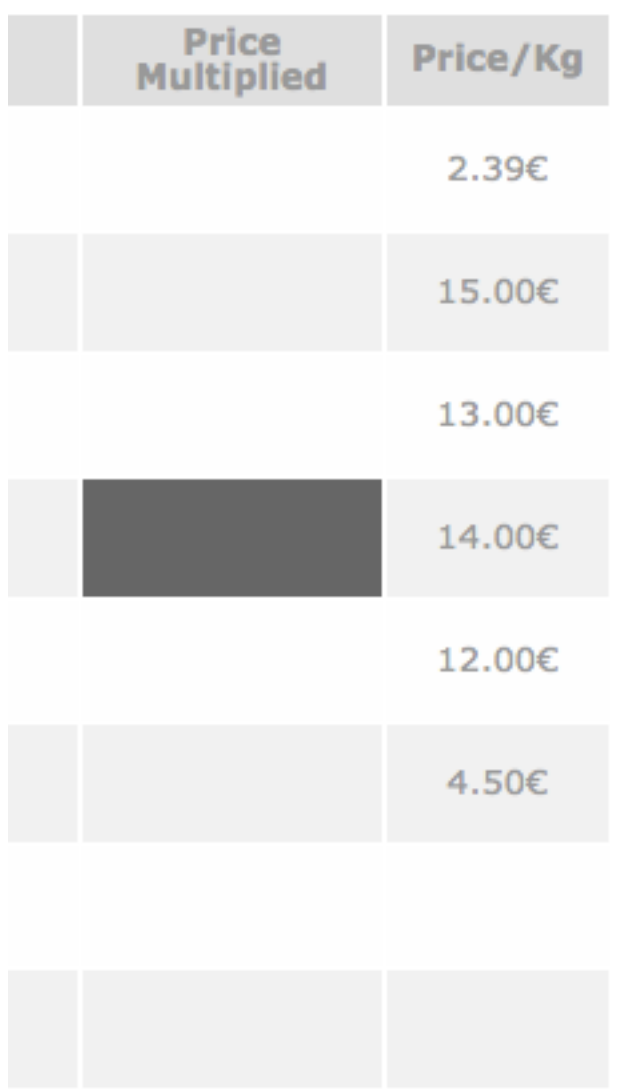

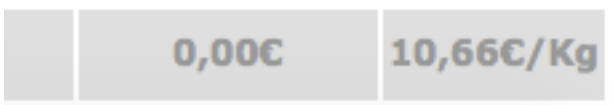

The second is the price of the recipe.

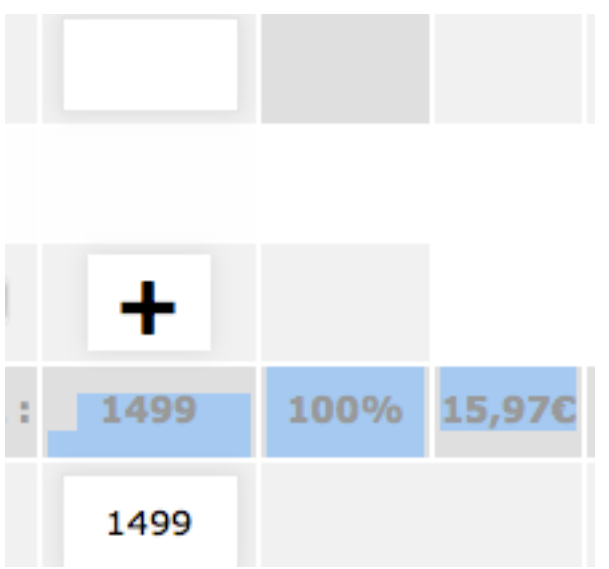

And finally the price of the enrobed product:

Input the weight of the filling for one bonbon, then input the type of the chocolate you will use to enrobe and click "enter"

You will see the cost of ingredients for your enrobed product. Scroll down to see the cost broken down by filling and coating for an individual bonbon, as well as the nutritional information of the final product.

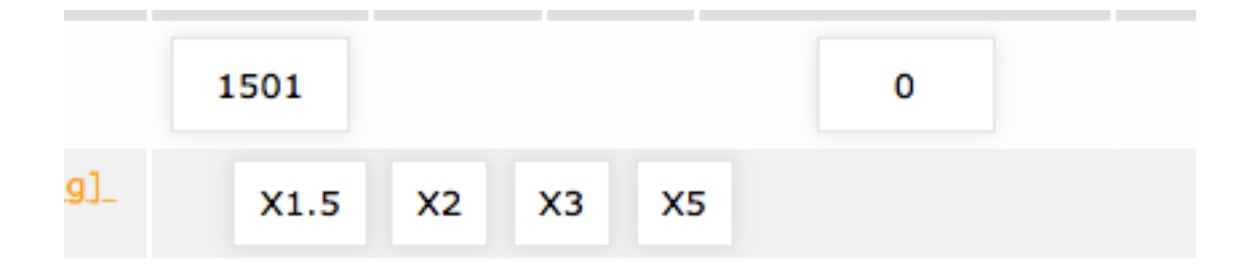

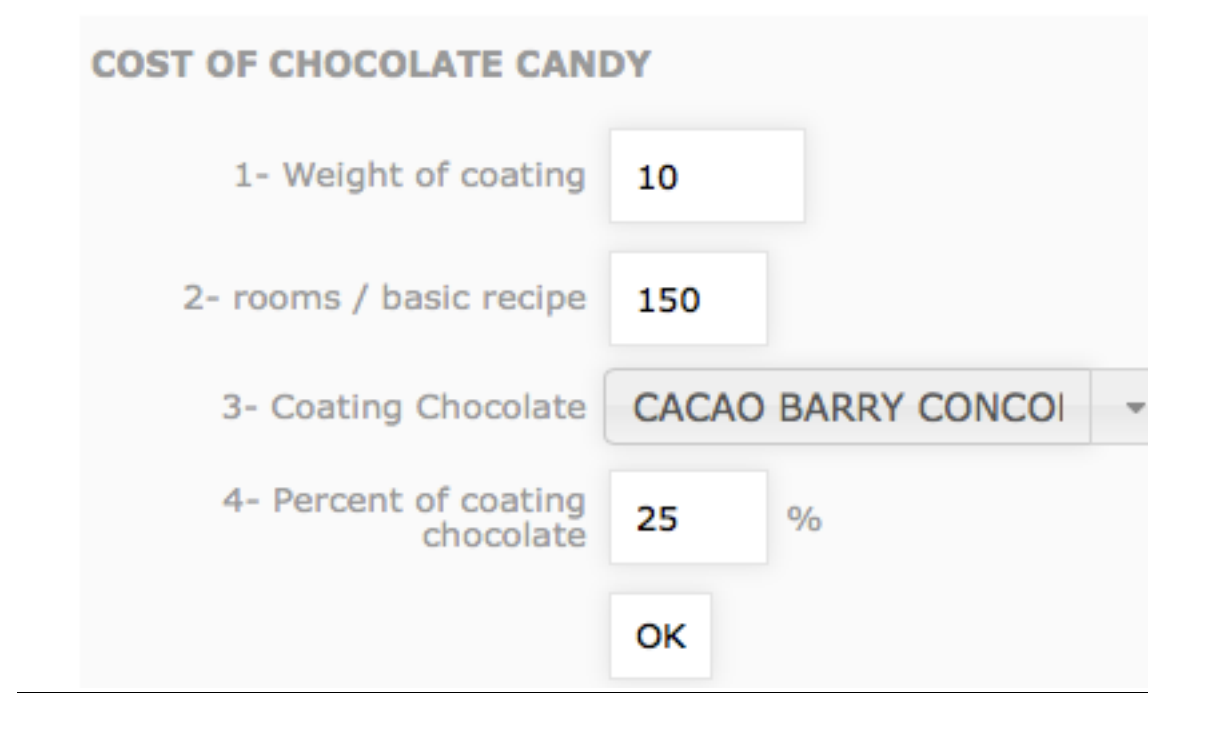

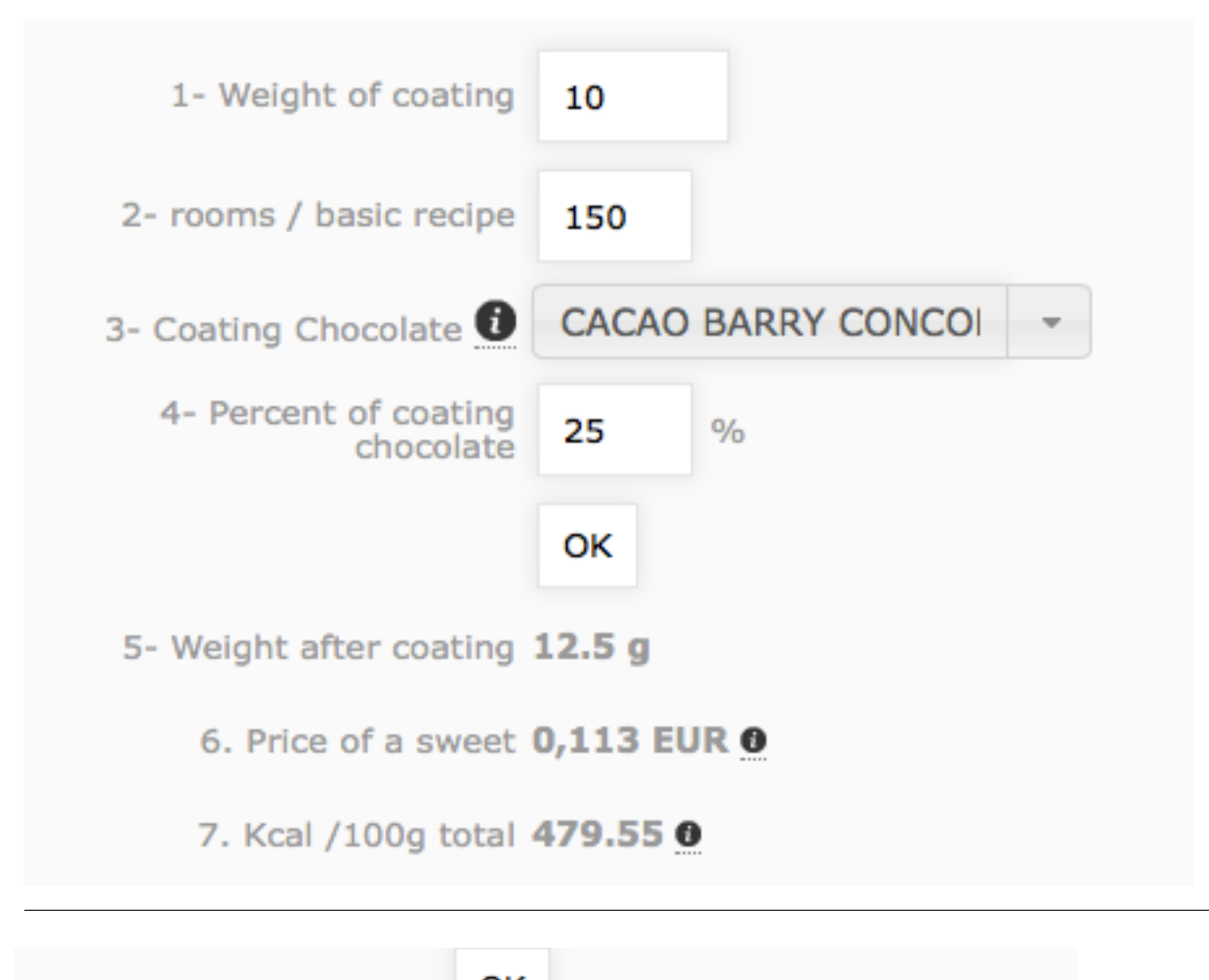

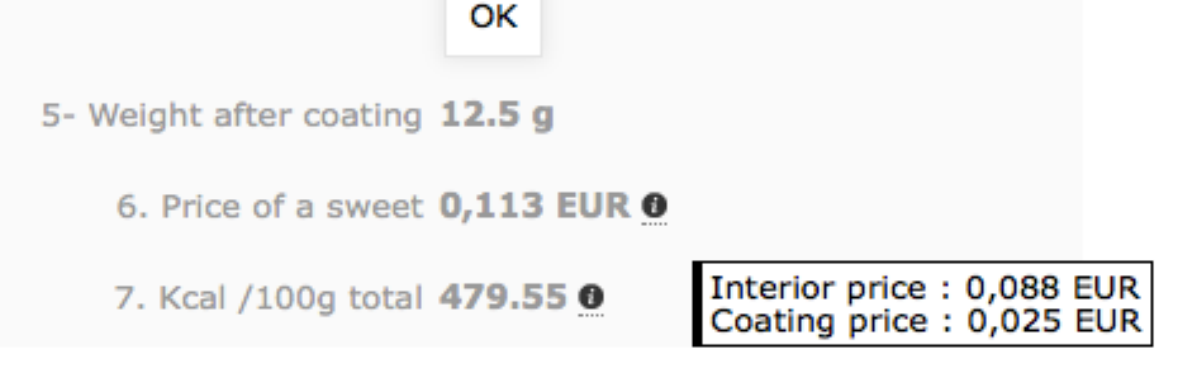

4-Print and save the recipe

To print the recipe, choose if you want the original or one whose size has been adjusted. You can also choose whether or not to see the cost then click on the PDF logo with the eye.

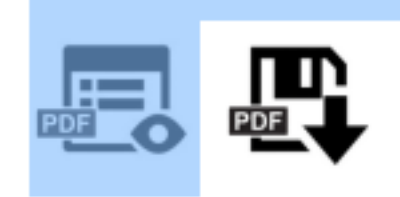

Your recipe will appear like this:

### **HETTE 3 DENTS**

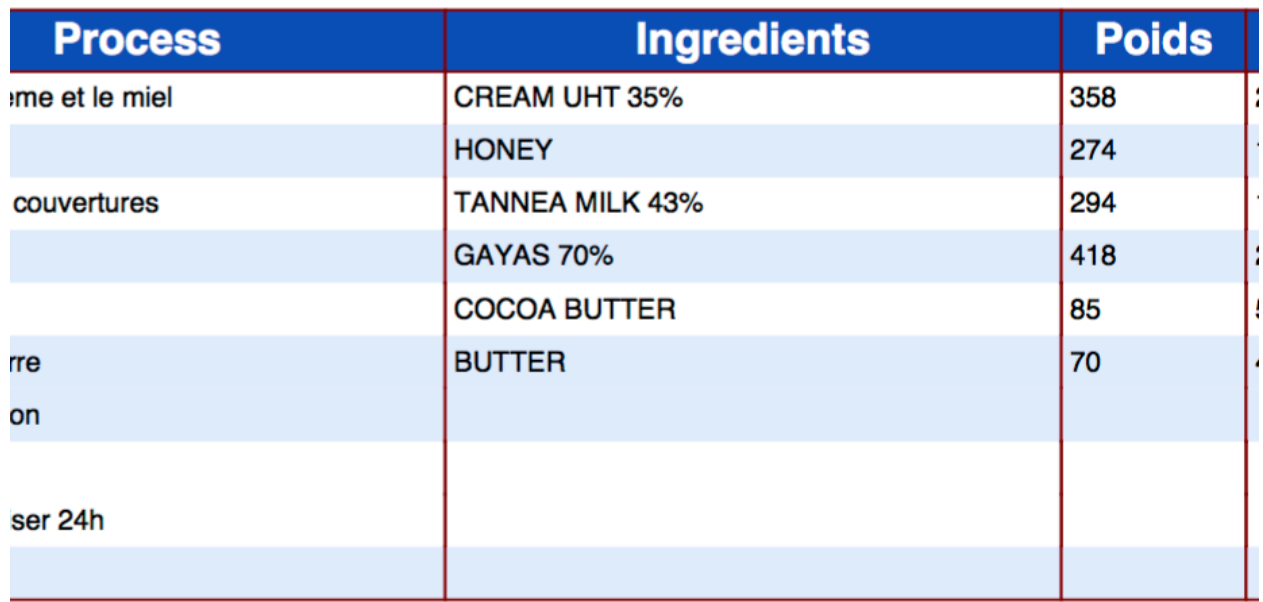

You can also save the recipe on your hard drive using the PDF button with an arrow.

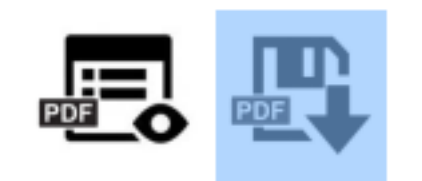

## 5-To search for a recipe

When you have a lot of recipes in your database, there are different ways to locate them.

You can click on "recipe" and you will see all of your recipes in order from A-Z.

Or you can type the name or part of the name of the recipe in the search bar. For example, "honey":

### **Recipes** Filter by Name honey Search ÷ Category To delete a recipe click on the "delete" button on the right**GANACHE MIEL**  $\overline{0}$ ₩

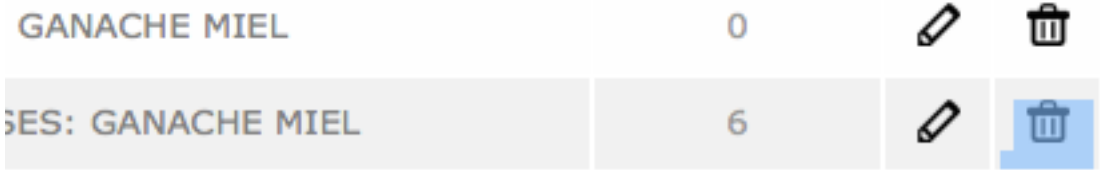